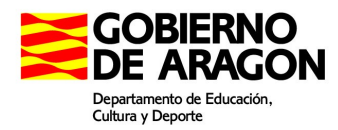

## **a.- Acceso al Portal del Empleado desde su centro de trabajo**

Desde un ordenador de su centro de trabajo conectado a RACI puede acceder al Portal del Empleado a través de la web:

http://portalempleado.aragon.es

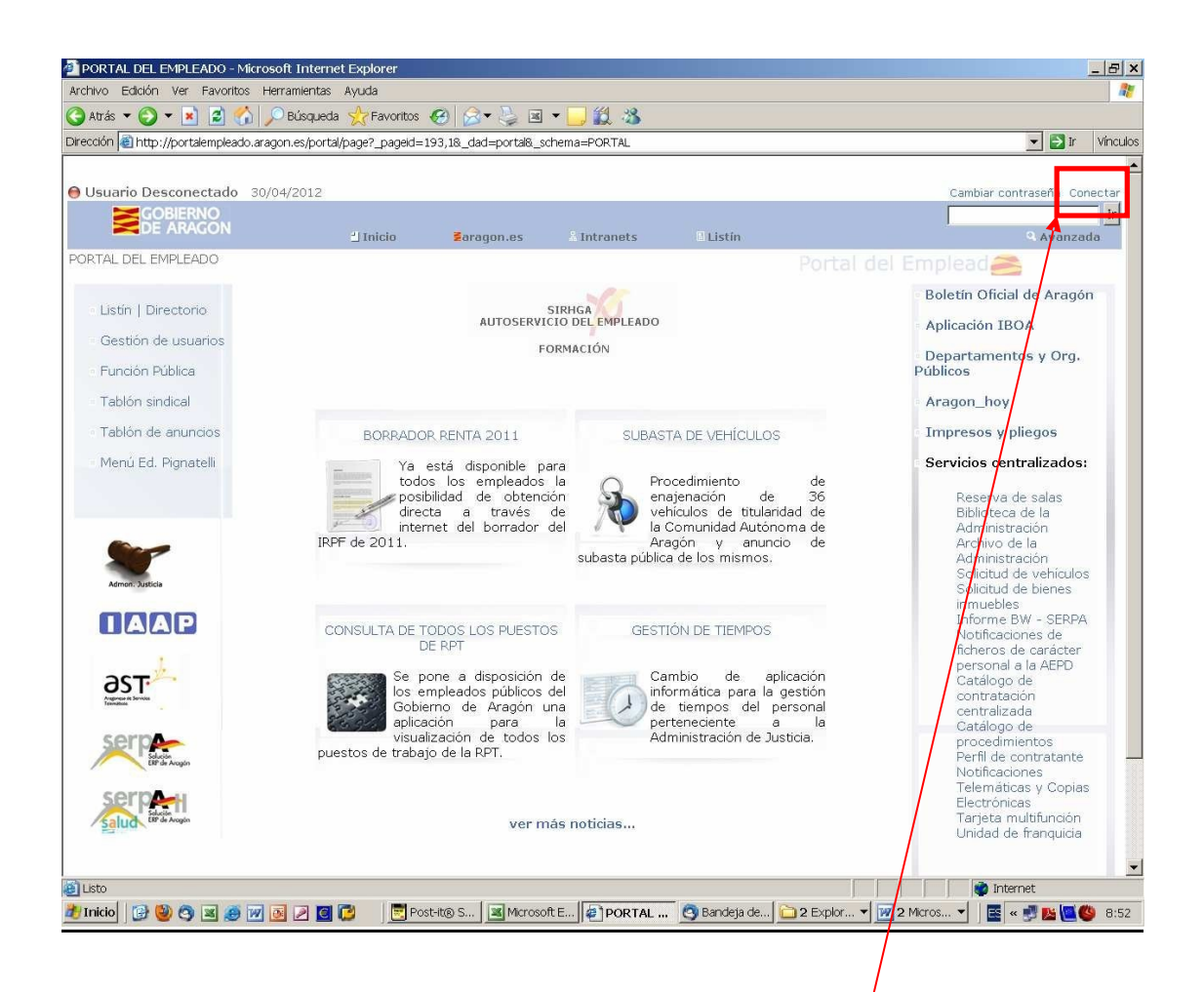

Desde aquí podrá acceder a cualquiera de sus enlaces, teniendo en cuenta que hay áreas en las que se exige validarse dentro del Portal del Empleado con su usuario/contraseña únicos dentro de la opción "Conectar" (remarcado en la imagen en rojo).

Aparecerá la siguiente ventana donde introducirá su usuario y contraseña:

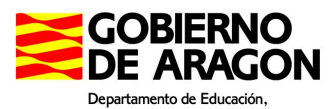

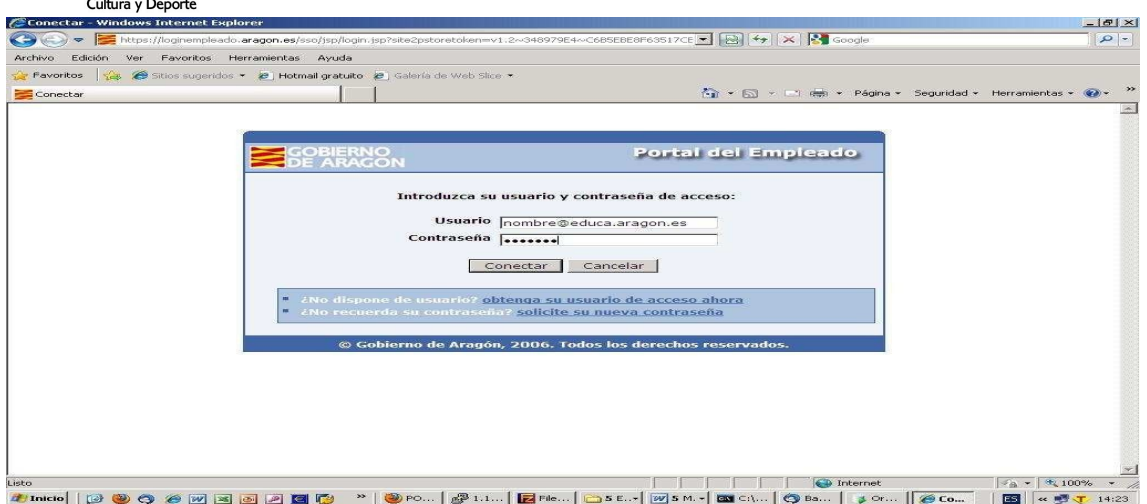

## **b.- Acceso al Portal del Empleado desde un ordenador privado**

Desde un ordenador privado conectado a Internet puede acceder al Portal del Empleado a través de la web:

## **https://accesoautoservicio.aragon.es/**

Al abrirla se mostrará una pantalla donde ha de autenticarse introduciendo su dirección de correo (incluyendo el dominio @educa.aragon.es) y su clave:

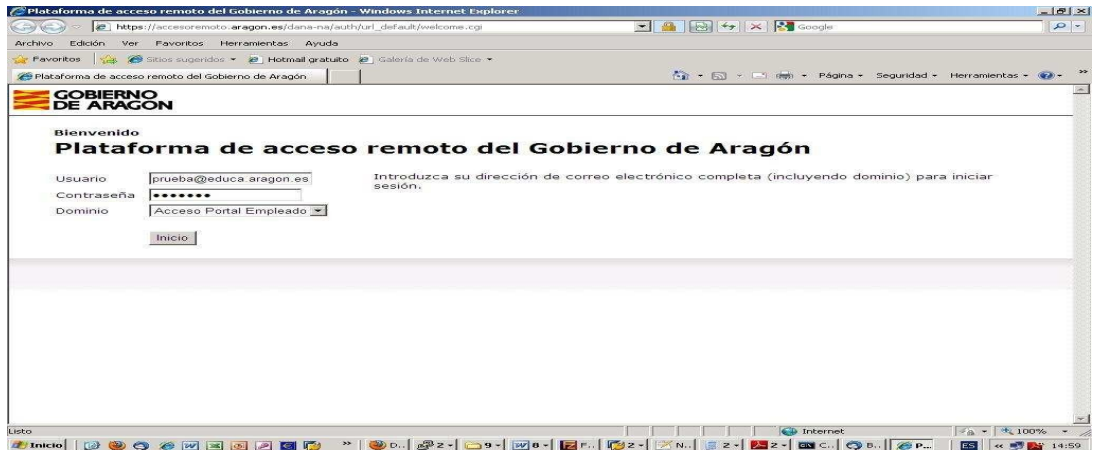

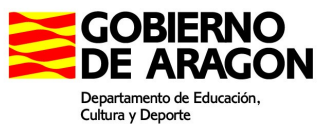

En la pantalla que aparece tras autenticarse debe pinchar sobre el enlace Portal del Empleado (enmarcado en rojo):

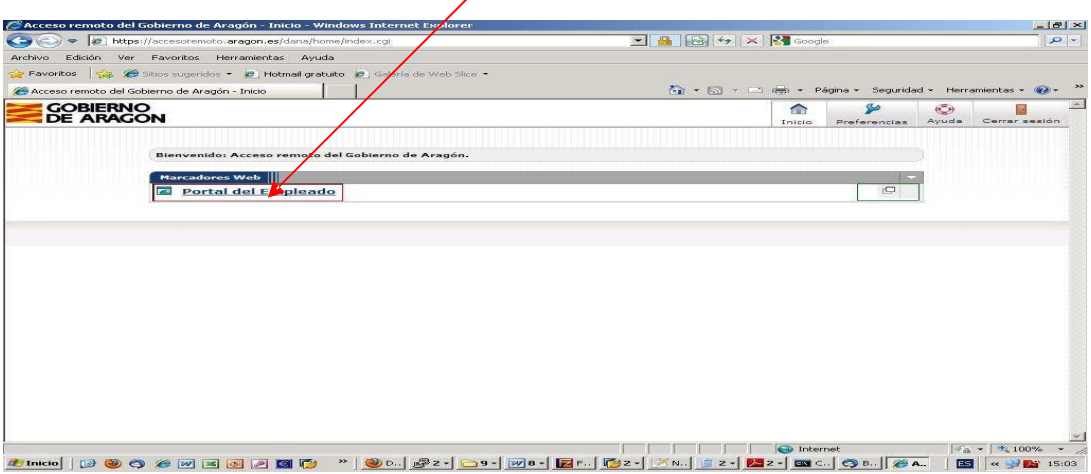

A partir de este momento ya se le mostrará la pantalla del Portal del Empleado y podrá realizar las mismas acciones que si hubiera accedido desde un centro de trabajo (ver apartado a).

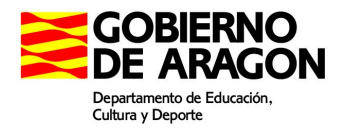

## **Acceso a consulta de nómina**

Para acceder a la Consulta de su Recibo de Nómina es necesario validarse dentro del Portal con su usuario/clave únicos de acceso al Portal del Empleado según indicaciones del primer apartado.

Después acceda al enlace "SIRHGA-Autoservicio del Empleado":

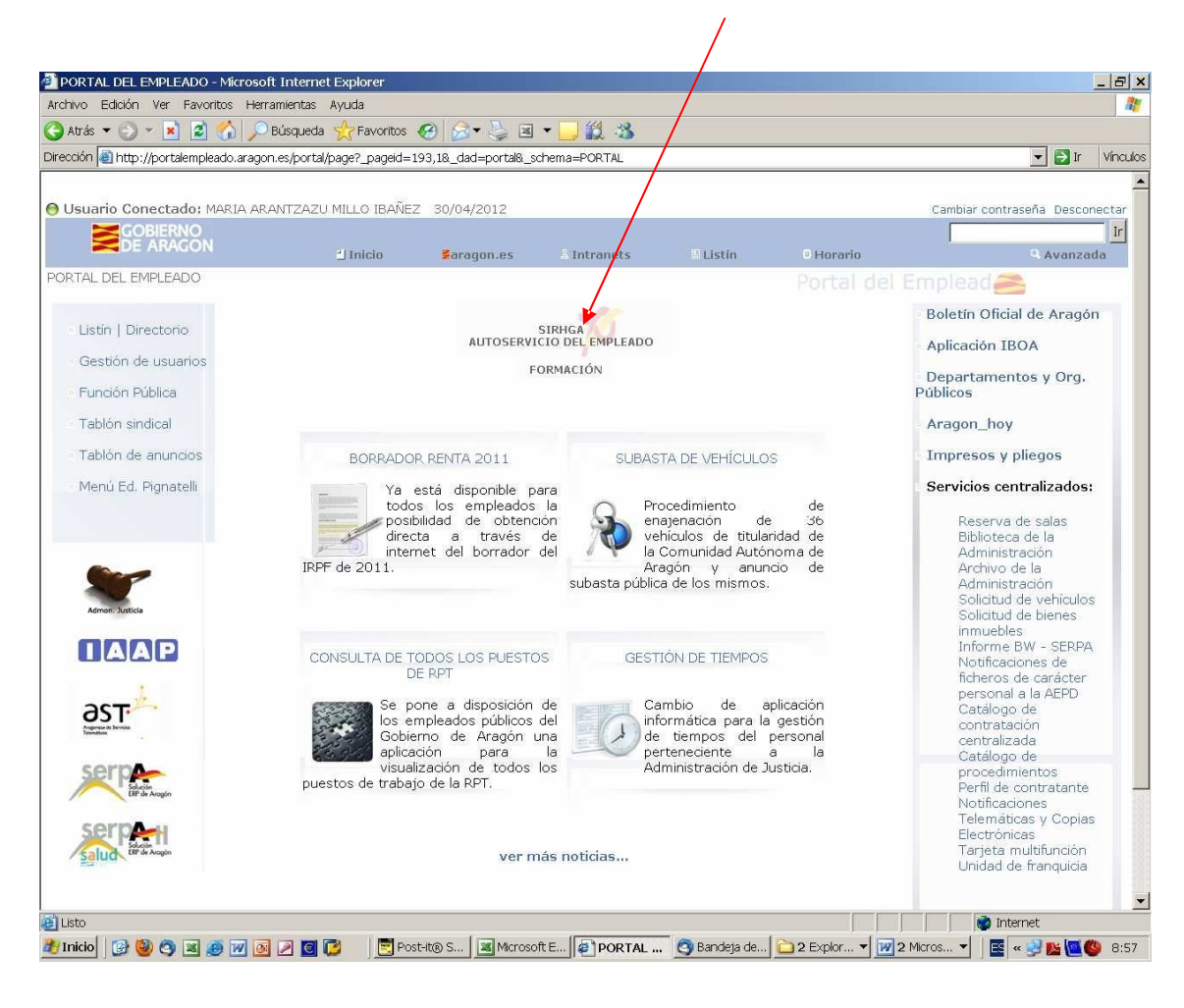

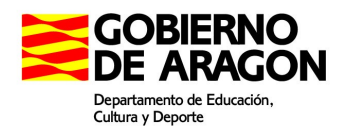

Accederá a la siguiente pantalla, debiendo acceder en el siguiente enlace:

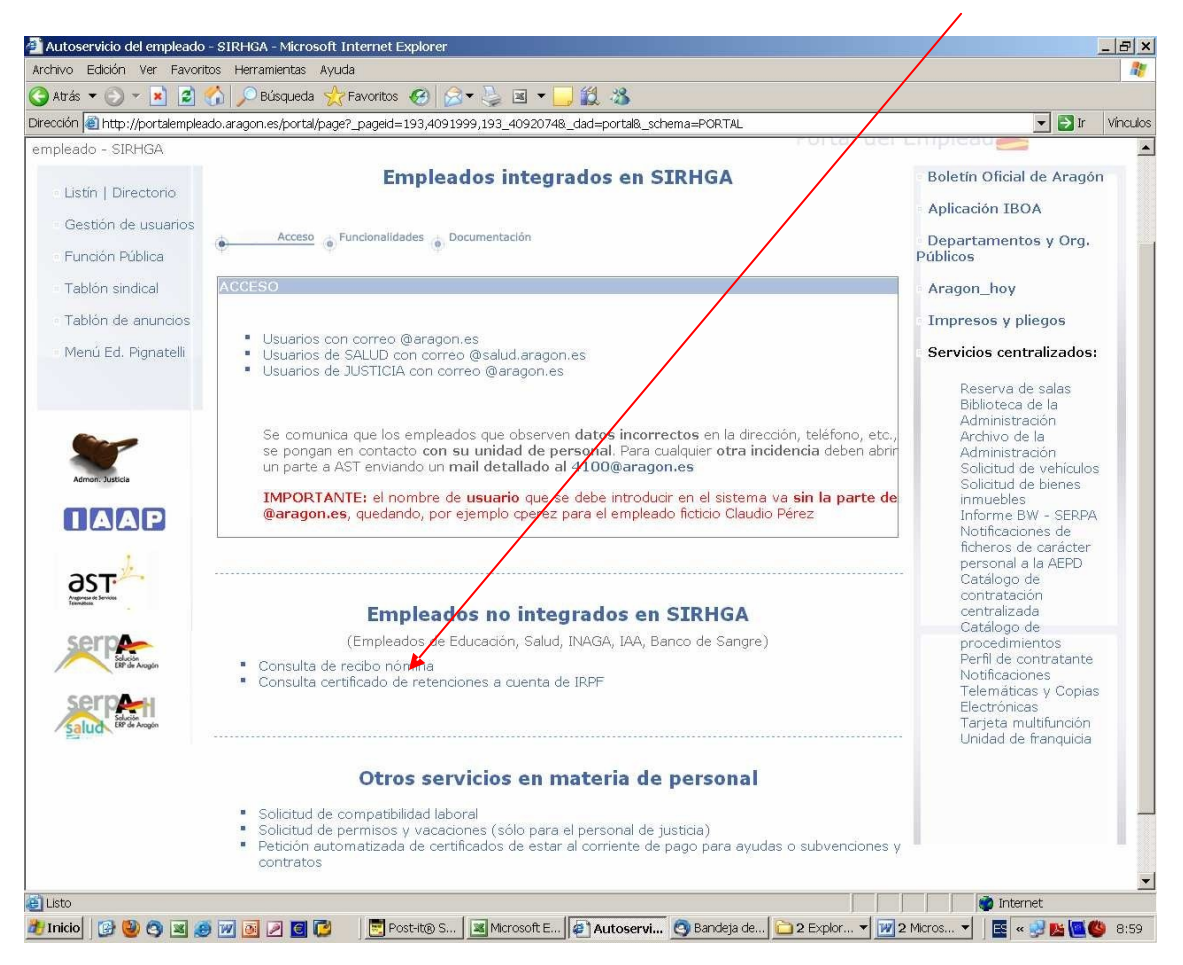

Desde la próxima ventana podrá visualizar o descargar su nómina:

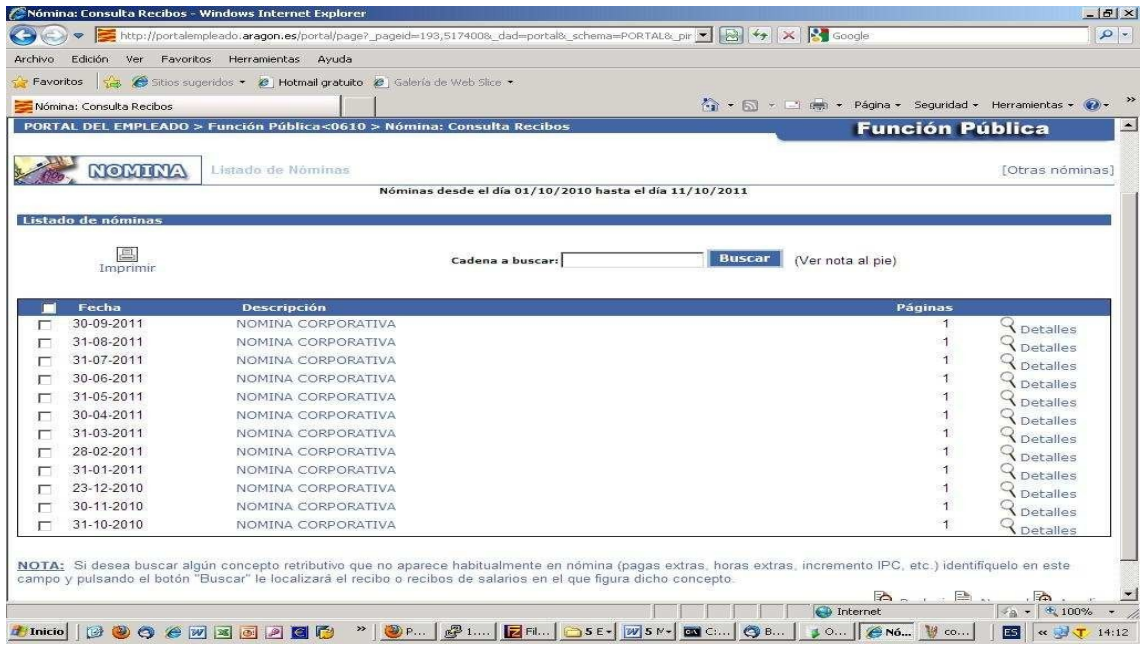